# The Canvas Connection

View past issues of the Canvas Connection at [Learnit.stfrancis.edu/canvasconnection](http://learnit.stfrancis.edu/canvasconnection)

### New Features – to be released Saturday, January 26, 2013

Every 3–4 weeks the Canvas engineers fix any bugs in the Canvas software, and will sometimes add new features. The next update will happen on **Saturday, January 26, 2013**; some of the updates include:

#### **Discussions Settings**

Canvas has added the ability to adjust two new Discussion settings directly from the **Discussions** main page. In addition to the setting, "Attach files to replies" setting, they've added the ability to **restrict students from creating a new Discussion topic** (below). The Discussion settings are also accessible via Course Settings under "more options".

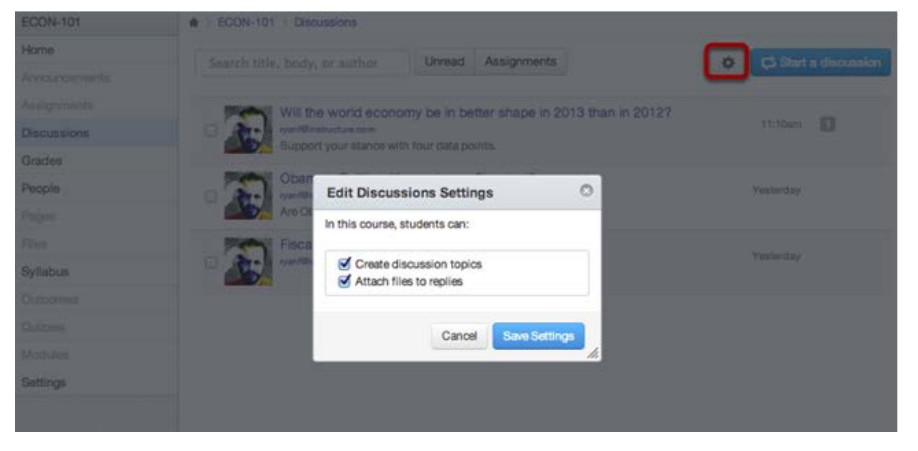

## **Print Grades**

Instructors can easily print grades for a student, regardless of their Internet browser, by using the **Print grades** button located on **Grades** page.

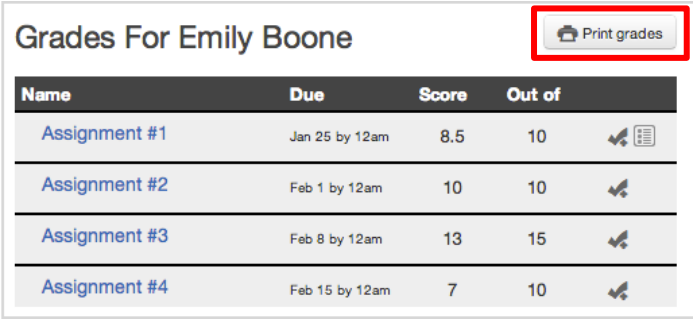

**Future Canvas update: February 16, 2013, 8:00 am.**

# Spotlight on Teaching: "Bringing Humanness into Online Learning with Video"

The history of online education is built on text-centric learning, but instructors who rely only on text-based discussion boards have difficulty building communities and creating a feeling of humanness. The online program at BYU-Hawaii has pioneered the use of asynchronous video as a mechanism for student assignments, discussions and teacher feedback. A majority of students in the program have consistently reported that they feel connected to and learn from other students, and feel a close connection to their teacher. Many students also say that their connections in courses using asynchronous video as a central communication method were superior to those formed in face-to-face classes. Hosted by: Michael Griffiths, former Director of Online Learning at BYU-Hawaii.

# **Listen here to this recent webinar:**

[https://instructure-events.webex.com/instructure](https://instructure-events.webex.com/instructure-events/lsr.php?AT=pb&SP=EC&rID=6269447&rKey=a0d5af19c08e38ae)[events/lsr.php?AT=pb&SP=EC&rID=6269447&rKey=a0d5af19c08e38ae](https://instructure-events.webex.com/instructure-events/lsr.php?AT=pb&SP=EC&rID=6269447&rKey=a0d5af19c08e38ae)

# Canvas Analytics: Student Tracking and Course Data

**Course Statistics** [\[Instructions\]](http://guides.instructure.com/s/2204/m/4152/l/68885-what-are-course-statistics) Location: Settings (left menu of course) > Course Statistics button Course Statistics give you a glimpse into which Content Pages are engaging students and what might be improved in the future. It will also help you to detect which students are not participating to the fullest or have started to fall behind the rest of the class.

**Student Interactions** [\[Instructions\]](http://guides.instructure.com/s/2204/m/4152/l/41457-where-can-i-see-a-summary-of-my-interactions-with-a-student) Location: People (left menu of course) > Manage Users button The student interaction report allows you to see the Student Name, Last Student Interaction, Current Score, Final Score, Ungraded Assignments, and send a message to the student.

**Course Analytics** Location: Course Home Page > View Course Analytics button

Instructions:

[What will Analytics tell me about my course?](http://guides.instructure.com/s/2204/m/4152/l/66792-what-will-analytics-tell-me-about-my-course) [What will Analytics tell me about my student?](http://guides.instructure.com/s/2204/m/4152/l/66793-what-will-analytics-tell-me-about-my-student) [Watch the Canvas Analytics webinar to learn more](https://instructure-events.webex.com/instructure-events/lsr.php?AT=pb&SP=EC&rID=5491467&rKey=4f98254f22d941e0)

Use Course Analytics to:

- Predict how students react to course activities.
- See which students are at-risk and need help.
- View how effective your teaching strategies are in allowing students to learn.
- See a quick view of what your students are achieving in your course.

# Your Online Course – Are You Forgetting Anything?

Preparing an online course and managing it throughout the semester can be challenging. Review the [Online](http://learnit.stfrancis.edu/teachonline/facilitationchecklist.htm)  [Course Facilitation Checklist](http://learnit.stfrancis.edu/teachonline/facilitationchecklist.htm) to help organize and manage your online course teaching tasks. It's a great tool to help instructors make sure that all their bases are covered.

**Download the checklist from the Learnit site at: [Learnit.stfrancis.edu/teachonline/facilitationchecklist.htm](http://learnit.stfrancis.edu/teachonline/facilitationchecklist.htm)**